## **CST 8214 Lab #1**

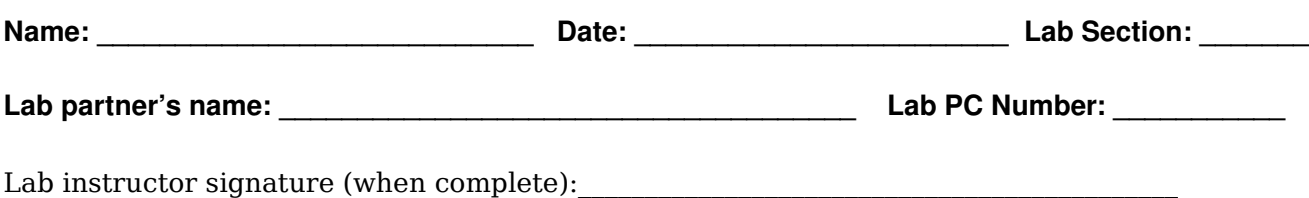

**Objectives**: To identify the different hardware components that make up a computer system

## **Equipment**:

- Student Toolkit screwdriver, anti-static wrist strap, small parts tray
- Computer case provided for you by your lab instructor
- Lab Guide rules and procedures for working on hardware in this lab

N.B.: **Follow these procedures carefully.** If at any time you are unsure or are having problems, consult your lab instructor to ensure that you are not inadvertently damaging the equipment. Don't be afraid or embarrassed to have the lab instructor check your work before going on to another step. Feel free to ask questions. Your lab instructor is available to help, if you're unsure of any portion of the lab.

- Your Instructor will assign you a partner for this lab. This lab requires each group to consist of 2 members.
- Verify that you have all the equipment you require. Your instructor will indicate where to get your computer – one computer per work team.
- Do not plug in any peripheral devices, power, or cables yet. This particular lab is geared towards identifying the internal components in the computer, and does not require you to connect anything to the computer. Do not plug in the computer.
- The information you will be gathering in this lab will enable you to continue on with other labs where we will be installing software and drivers for the different components. It is therefore very important that you take written note of useful details about each of the components you encounter in this lab. You may use the last page of this lab for notes.

Examine the outside of the computer case. Although the case may have some identifying marks hinting at what is in the computer, we cannot trust that this information is accurate. Some things can be identified from the outside of the case; because, they need to be visible to be accessed and used. Most of these can be readily identified by the look of the access panel and/or the information visible on it.

1. Identify the type of case your system uses; circle one: MiniTower FullTower Desktop

2. Identify and circle any of the following devices that your system uses:

- 5.25" floppy disk drive and/or 3.5" floppy disk drive
- Internal CD/DVD-ROM/R and/or External CD/DVD-ROM/R
- Removable Hard Disk Tray
- PC Card drive (PCMCIA)
- Internal Zip/Jazz disk drive and/or External Zip/Jazz disk drive

• External Modem

Turn the case around and look at what is visible on its backside. You may see a label on the back of the computer indicating the computer manufacturer and the date when the computer was manufactured. Enter this information, if visible:

3. Manufacturer **Date of Manufacture** 

On the back of the computer you will see several different connectors, ports, and a power socket. There might be some misleading information, and some of the ports may not actually be in use; you will be verifying the accuracy of this list later on.

4. Draw a diagram of the back of your system using the outline below, and identify the following connectors on your system:

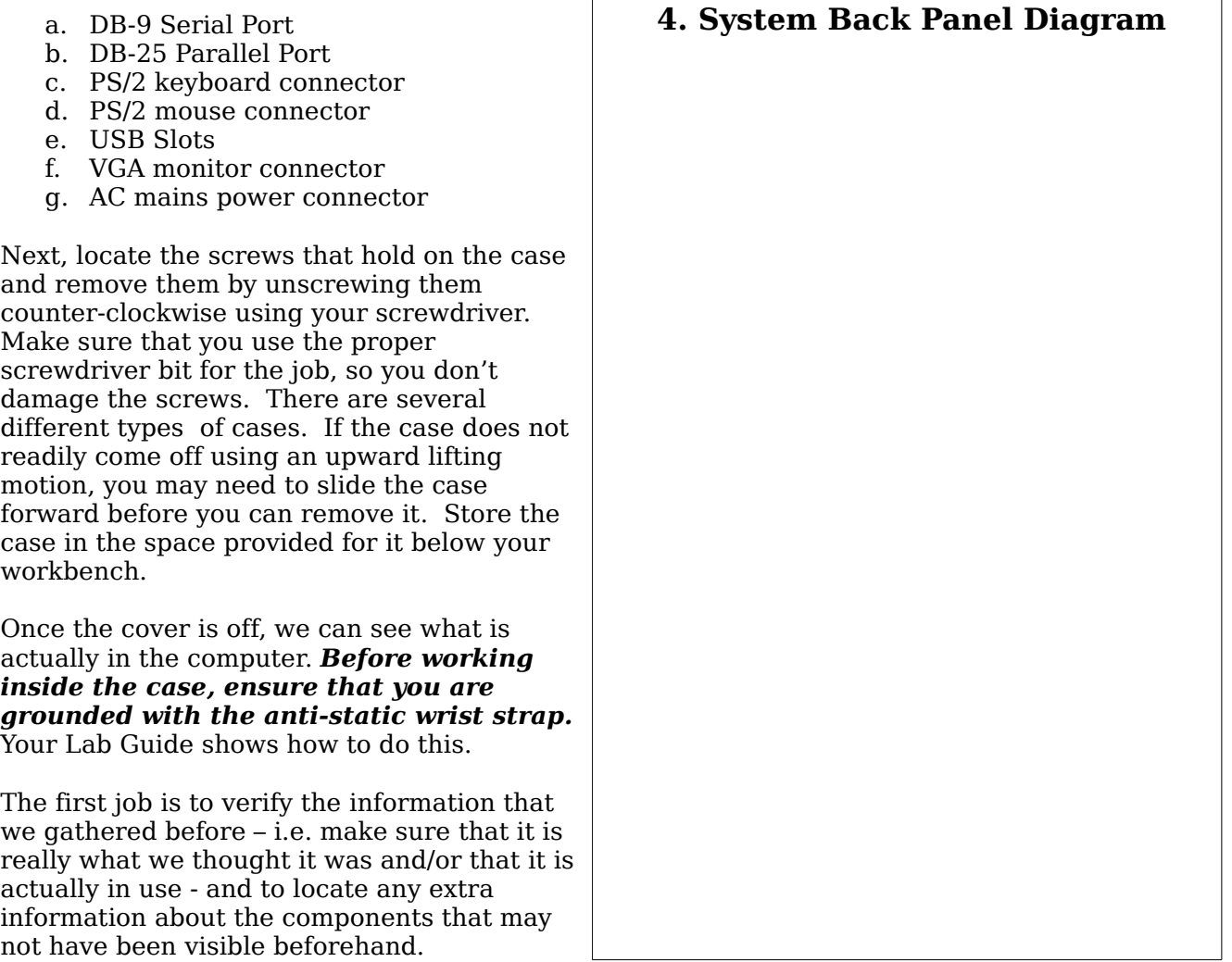

For the rear panel connectors, the easiest way to find out if something is in use is to trace the attached cable back to its source to find out if it is actually connected to something. This is not a guarantee that it is in use; but, it indicates that it could be used.

Look at what is inside the computer that has not yet been identified from the outside. Use the motherboard layout diagram in this lab to help you identify components. You may have to move some of the cables around a bit to see everything; but, be very careful when you do so. Moving a cable might disconnect something if you are not careful. Also, be very careful not to move or disconnect any of the cards or modules inside the system. Do not unplug or unscrew or detach anything inside the computer case.

5. Look at the list of potential items you might find inside the computer – including items that were not visible externally – and circle any that are applicable to your computer:

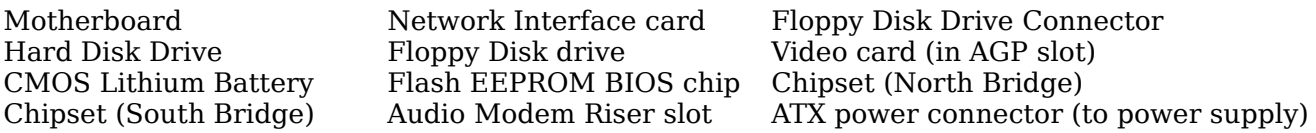

6. On the next page, sketch a block diagram of the motherboard using the attached layout diagram (last page) as a guide. Identify and label the location of the following components:

- a. CPU (under heatsink and fan)
- b. Motherboard chipset (two places VIA Northbridge and VIA Southbridge)
- c. CMOS battery (lithium cell)
- d. System RAM DIMM sockets (three 168-pin)
- e. Flash EEPROM BIOS chip
- f. 40-pin IDE (hard disk) connectors (both Primary and Secondary)
- g. FDD (floppy disk) connector
- h. AGP (graphics card) slot
- i. ISA card slot
- j. PCI card slots (five)

7. Determine the following information about your computer system without disassembling or removing any components (your instructor has some of the hidden information for you):

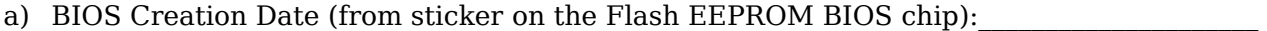

b) BIOS Manufacturer (from sticker on BIOS chip):

c) Motherboard Northbridge/Southbridge Chipset Manufacturer:

d) Power Supply Maker (check both sides): \_\_\_\_\_\_\_\_\_\_\_\_\_\_\_\_\_\_\_\_\_\_\_\_\_\_\_\_\_\_\_\_\_\_\_\_\_\_\_\_\_\_\_

- e) Total Power Supply Wattage: \_\_\_\_\_\_\_\_\_\_\_\_\_\_\_\_\_\_\_\_\_\_\_\_ Watts
- f) Motherboard Maker: \_\_\_\_\_\_\_\_\_\_\_\_\_\_\_\_\_\_\_\_\_\_\_\_\_\_\_\_\_\_\_ (in large print on the motherboard)
- g) CPU type: \_\_\_\_\_\_\_\_\_\_\_\_\_\_\_\_\_\_\_\_\_\_\_\_\_\_\_\_\_\_\_\_\_\_\_\_\_\_\_\_\_\_\_\_\_\_\_\_\_ (ask your instructor for this)
- h) Number of IDE interfaces: \_\_\_\_\_\_\_\_\_\_\_\_\_\_\_\_\_\_\_\_\_\_\_\_\_\_\_\_\_\_\_\_\_\_\_\_
- i) Quantity of System RAM (Megabytes): \_\_\_\_\_\_\_\_\_\_\_\_\_\_\_\_\_\_\_\_\_\_\_\_\_\_\_\_
- j) Motherboard Form Factor: \_\_\_\_\_\_\_\_\_\_\_\_\_\_\_\_\_\_\_\_\_\_\_\_\_\_\_\_\_\_\_\_\_\_\_\_

**6. Drawing of System Motherboard**

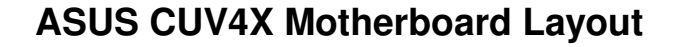

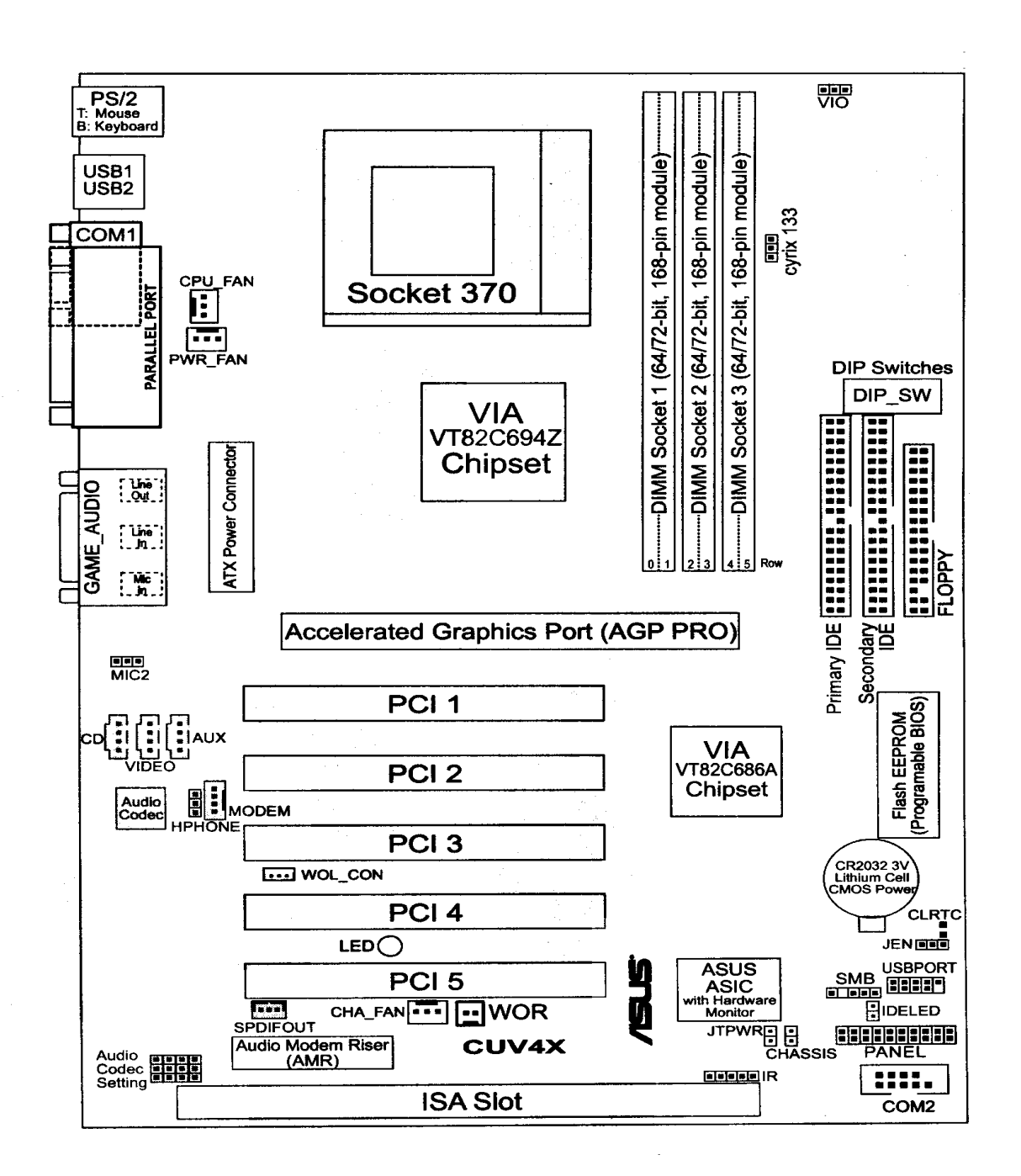

**Lab Notes**